# **20.1 Share a Folder with Everyone**

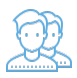

You can share a folder with everyone without restrictions.

That means when you share the folder and its contents, you can leave the default settings as:

## SHARE OPTIONS

- $\bullet$  *Expires* = Never Expires
- Restrict Downloads = No Restrictions. This allows any user to download a file an unlimited number of times.
- Email File Change Notifications = YES. This sends an email notification when a file is opened or downloaded for a public share.
- Enable Password Protection = NO. This allows a user to access a file without first providing a password.

#### However, in the Share Permissions panel, you must make the following changes:

ີ For public sharing, select Allow Everyone. You will be required to select one of the following options:

#### Table 1. Permission options for public folder sharing

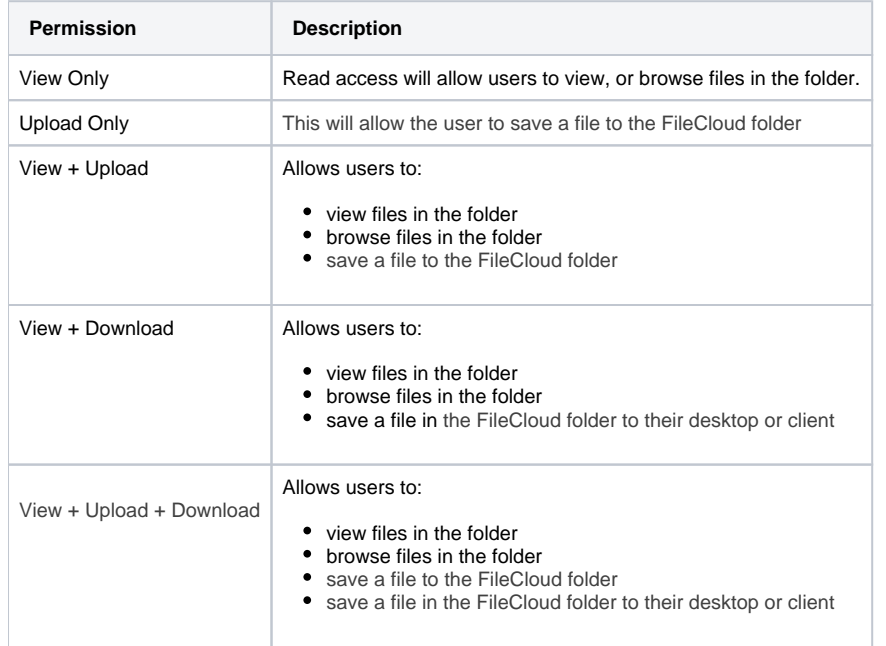

### To configure public file sharing with everyone:

- 1. Open a browser and log on to the User Portal.
- 2. On the left navigation panel, click Files.
- 3. Open the folder you want to share.
- 4. If the folder is already being shared, in the Details pane on the right, in the Sharing section, click Manage, and then skip to step 8.
- 5. If the folder is not yet being shared, in the Details pane on the right, in the Sharing section, click +Share.
- 6. On the Confirm dialog box, click OK.
- 7. On the Share Link dialog box, click Advanced Options.
- 8. On the Manage Share for Folder window, in the Share Permissions panel, select Allow Everyone.
- 9. In the dropdown list of permissions, choose the level of permissions you want to grant.
- 10. To save your changes, click Update